**Bedienungsanleitung Gas-Brennwertkessel**

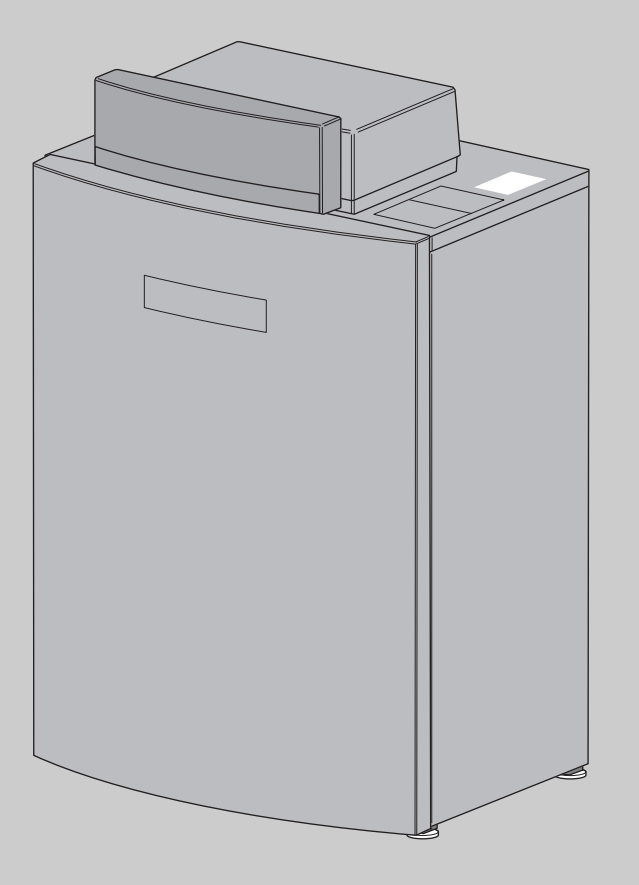

6 720 641 354-00.2itl

# **Logano plus**

**GB212**

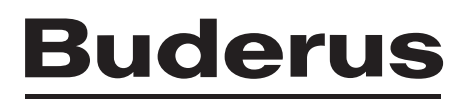

# **Vorwort**

Liebe Kundin, lieber Kunde,

Wärme ist unser Element – und das seit über 275 Jahren. Von Anfang an investieren wir unsere ganze Energie und Leidenschaft, um für Sie individuelle Lösungen für Ihr Wohlfühlklima zu entwickeln.

Egal ob Wärme, Warmwasser oder Lüftung – mit einem Buderus Produkt erhalten Sie hocheffiziente Heiztechnik in bewährter Buderus Qualität, die Ihnen lange und zuverlässig Behaglichkeit schenken wird.

Wir fertigen nach den neuesten Technologien und achten darauf, dass unsere Produkte effizient aufeinander abgestimmt sind. Wirtschaftlichkeit und Umweltfreundlichkeit stehen dabei immer im Vordergrund.

Danke, dass Sie sich für uns entschieden haben – und damit auch für effiziente Energienutzung bei gleichzeitig hohem Komfort. Damit das auf Dauer so bleibt, lesen Sie bitte sorgfältig die Bedienungsanleitung. Falls dennoch einmal Probleme auftauchen sollten, wenden Sie sich bitte an Ihren Installateur. Er hilft Ihnen jederzeit gerne weiter.

Ihr Installateur ist einmal nicht erreichbar? Dann ist unser Kundendienst rund um die Uhr für Sie da!

Wir wünschen Ihnen viel Freude mit Ihrem neuen Buderus Produkt!

Ihr Buderus Team

# **Inhaltsverzeichnis**

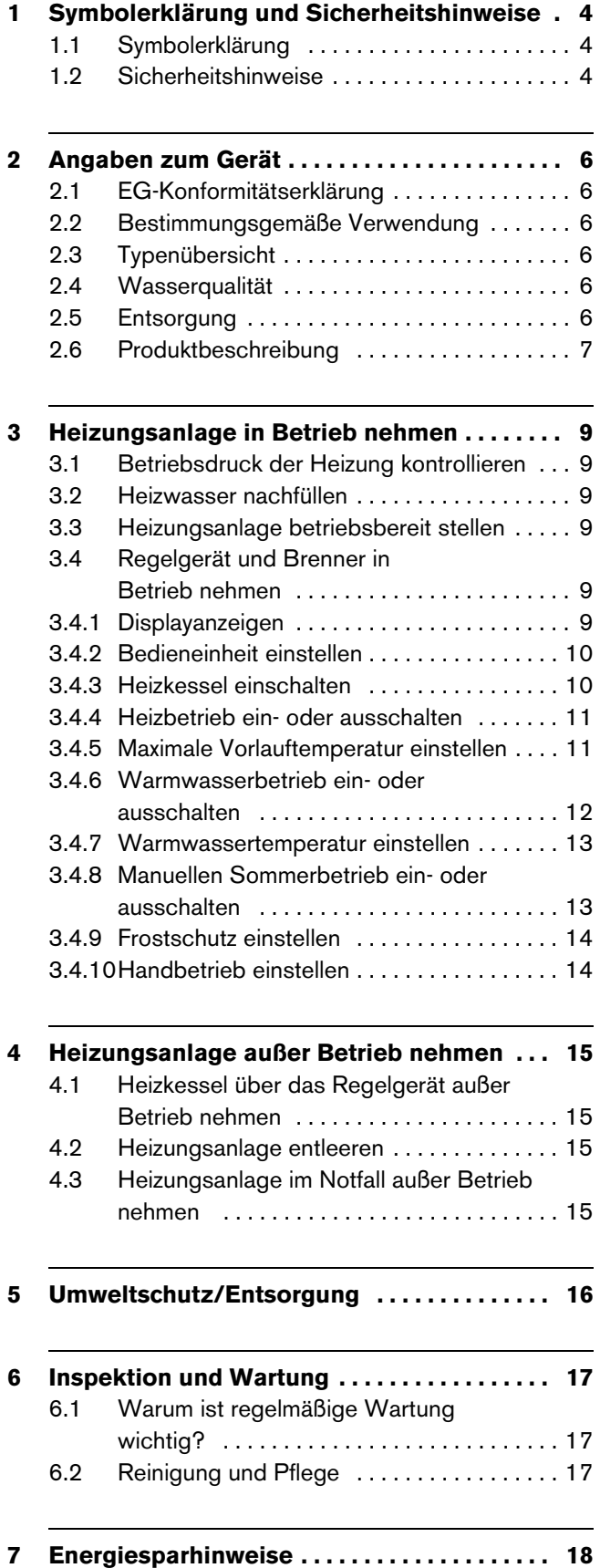

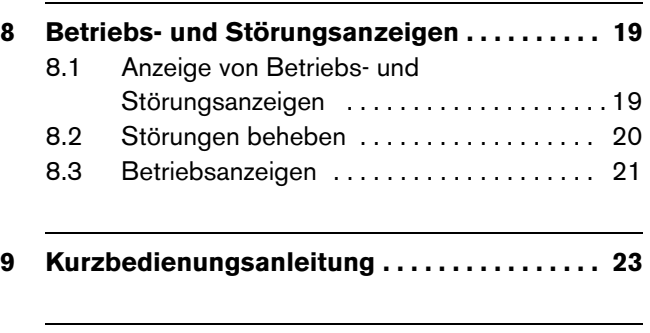

**[Stichwortverzeichnis . . . . . . . . . . . . . . . . . . . . 25](#page-24-0)**

# <span id="page-3-0"></span>**1 Symbolerklärung und Sicherheitshinweise**

## <span id="page-3-1"></span>**1.1 Symbolerklärung**

### **Warnhinweise**

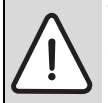

Warnhinweise im Text werden mit einem grau hinterlegten Warndreieck gekennzeichnet und umrandet.

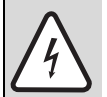

Bei Gefahren durch Strom wird das Ausrufezeichen im Warndreieck durch ein Blitzsymbol ersetzt.

Signalwörter am Beginn eines Warnhinweises kennzeichnen Art und Schwere der Folgen, wenn die Maßnahmen zur Abwendung der Gefahr nicht befolgt werden.

- **HINWEIS** bedeutet, dass Sachschäden auftreten können.
- **VORSICHT** bedeutet, dass leichte bis mittelschwere Personenschäden auftreten können.
- **WARNUNG** bedeutet, dass schwere Personenschäden auftreten können.
- **GEFAHR** bedeutet, dass lebensgefährliche Personenschäden auftreten können.

### **Wichtige Informationen**

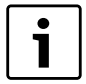

Wichtige Informationen ohne Gefahren für Menschen oder Sachen werden mit dem nebenstehenden Symbol gekennzeichnet. Sie werden durch Linien ober- und unterhalb des Textes begrenzt.

### **Weitere Symbole**

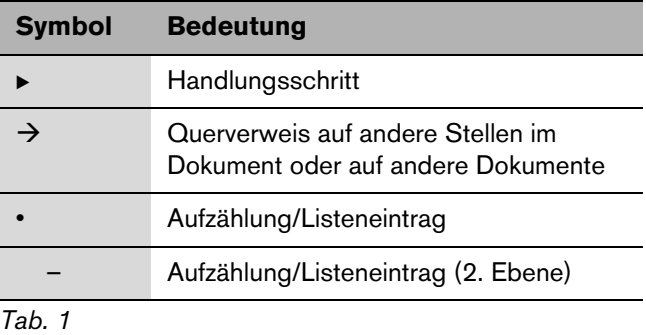

### <span id="page-3-2"></span>**1.2 Sicherheitshinweise**

### **Explosionsgefahr bei Gasgeruch**

- Gashahn schließen.
- **Fenster und Türen öffnen.**
- Keine elektrischen Schalter betätigen, keinen Stecker ziehen, nicht telefonieren oder klingeln.
- **Dffene Flammen löschen. Nicht rauchen. Kein Feuer**zeug anzünden.
- ▶ Von außerhalb Hausbewohner warnen, aber nicht klingeln. Gasversorgungsunternehmen und zugelassenen Fachbetrieb anrufen.
- Bei hörbarem Ausströmen unverzüglich das Gebäude verlassen. Betreten durch Dritte verhindern. Polizei und Feuerwehr von außerhalb des Gebäudes informieren.

### **Gefahr bei Abgasgeruch**

- Gerät ausschalten.
- ► Fenster und Türen öffnen.
- $\blacktriangleright$  Zugelassenen Fachbetrieb benachrichtigen.

### **Bei Geräten mit raumluftabhängigem Betrieb: Vergiftungsgefahr durch Abgase bei unzureichender Verbrennungsluftzufuhr**

- B Verbrennungsluftzufuhr sicherstellen.
- Be- und Entlüftungsöffnungen in Türen, Fenstern und Wänden nicht verschließen oder verkleinern.
- Ausreichende Verbrennungsluftzufuhr auch bei nachträglich eingebauten Geräten sicherstellen z. B. bei Abluftventilatoren sowie Küchenlüftern und Klimageräten mit Abluftführung nach außen.
- Bei unzureichender Verbrennungsluftzufuhr das Gerät nicht in Betrieb nehmen.

### **Schäden durch Bedienfehler**

Bedienfehler können zu Personenschäden und/oder Sachschäden führen.

- ▶ Sicherstellen, dass Kinder das Gerät nicht unbeaufsichtigt bedienen oder damit spielen.
- Sicherstellen, dass nur Personen Zugang haben, die in der Lage sind, das Gerät sachgerecht zu bedienen.

### **Gefahr durch Explosion entzündlicher Gase**

 $\blacktriangleright$  Arbeiten an gasführenden Bauteilen nur durch einen zugelassenen Fachbetrieb ausführen lassen.

### **Aufstellung und Umbau**

- B Gerät nur durch einen zugelassenen Fachbetrieb aufstellen oder umbauen lassen. Abgasführende Teile keinesfalls ändern.
- Auslauf der Sicherheitsventile keinesfalls verschließen. Während der Aufheizung kann Wasser am Sicherheitsventil des Warmwasserspeichers austreten.

### **Gefahr durch explosive und leicht entflammbare Materialien**

**E** Leicht entflammbare Materialien (Papier, Verdünnung, Farben usw.) nicht in der Nähe des Gerätes verwenden oder lagern.

### **Verbrennungs- und Raumluft**

Um Korrosion zu vermeiden, die Verbrennungs-/Raumluft von aggressiven Stoffen (z. B. Halogen-Kohlenwasserstoff, die Chlor- oder Fluorverbindungen enthalten) frei halten. Diese können z. B. in Lösungsmitteln, Farben, Klebstoffen, Treibgasen und Haushaltsreinigern enthalten sein.

### **Inspektion und Wartung**

- B **Empfehlung für den Kunden:** Wartungs- und Inspektionsvertrag mit jährlicher Inspektion und bedarfsabhängiger Wartung mit einem zugelassenen Fachbetrieb abschließen.
- **Der Betreiber ist für die Sicherheit und Umweltverträg**lichkeit der Heizungsanlage verantwortlich (Bundes-Immissionsschutzgesetz).
- **B** Nur Originalersatzteile verwenden!

# <span id="page-5-0"></span>**2 Angaben zum Gerät**

## <span id="page-5-1"></span>**2.1 EG-Konformitätserklärung**

Dieses Produkt entspricht in Konstruktion und Betriebsverhalten den europäischen Richtlinien sowie den ergänzenden nationalen Anforderungen. Die Konformität wurde mit der CE-Kennzeichnung nachgewiesen. Sie können die Konformitätserklärung des Produktes im Internet unter www.buderus.de/konfo abrufen oder bei der zuständigen Buderus-Niederlassung anfordern.

## <span id="page-5-2"></span>**2.2 Bestimmungsgemäße Verwendung**

Der Logano plus GB212 ist für die Nutzung als Gas-Brennwertkessel zur Wohnraumbeheizung und zur Warmwasserbereitung konzipiert.

Es sind nur Gase der öffentlichen Gasversorgung verwendbar.

## <span id="page-5-3"></span>**2.3 Typenübersicht**

Die Bezeichnung des Gerätes setzt sich aus den folgenden Teilen zusammen:

- GB: Gas-Brennwertkessel
- 212: Typ
- 15/22/30/40: maximale Heizleistung [kW].

## <span id="page-5-4"></span>**2.4 Wasserqualität**

- Als Füll- und Ergänzungswasser ausschließlich unbehandeltes Leitungswasser verwenden. Grundwasser ist nicht gestattet.
- Es ist nicht gestattet, das Wasser mit Mitteln, wie z. B. pH-erhöhenden/-senkenden Mitteln (chemischen Zusatzstoffen und/oder Inhibitoren), Frostschutz oder Wasserenthärter zu behandeln.

### <span id="page-5-5"></span>**2.5 Entsorgung**

- B Verpackungsmaterialien des Gerätes umweltgerecht entsorgen.
- B Komponenten der Heizungsanlage, die ausgetauscht werden müssen, durch eine autorisierte Stelle umweltgerecht entsorgen lassen.

## <span id="page-6-1"></span><span id="page-6-0"></span>**2.6 Produktbeschreibung**

Der Logano plus GB212 ist ein Gas-Brennwertkessel mit Aluminium-Wärmetauscher.

### **Hauptbestandteile**

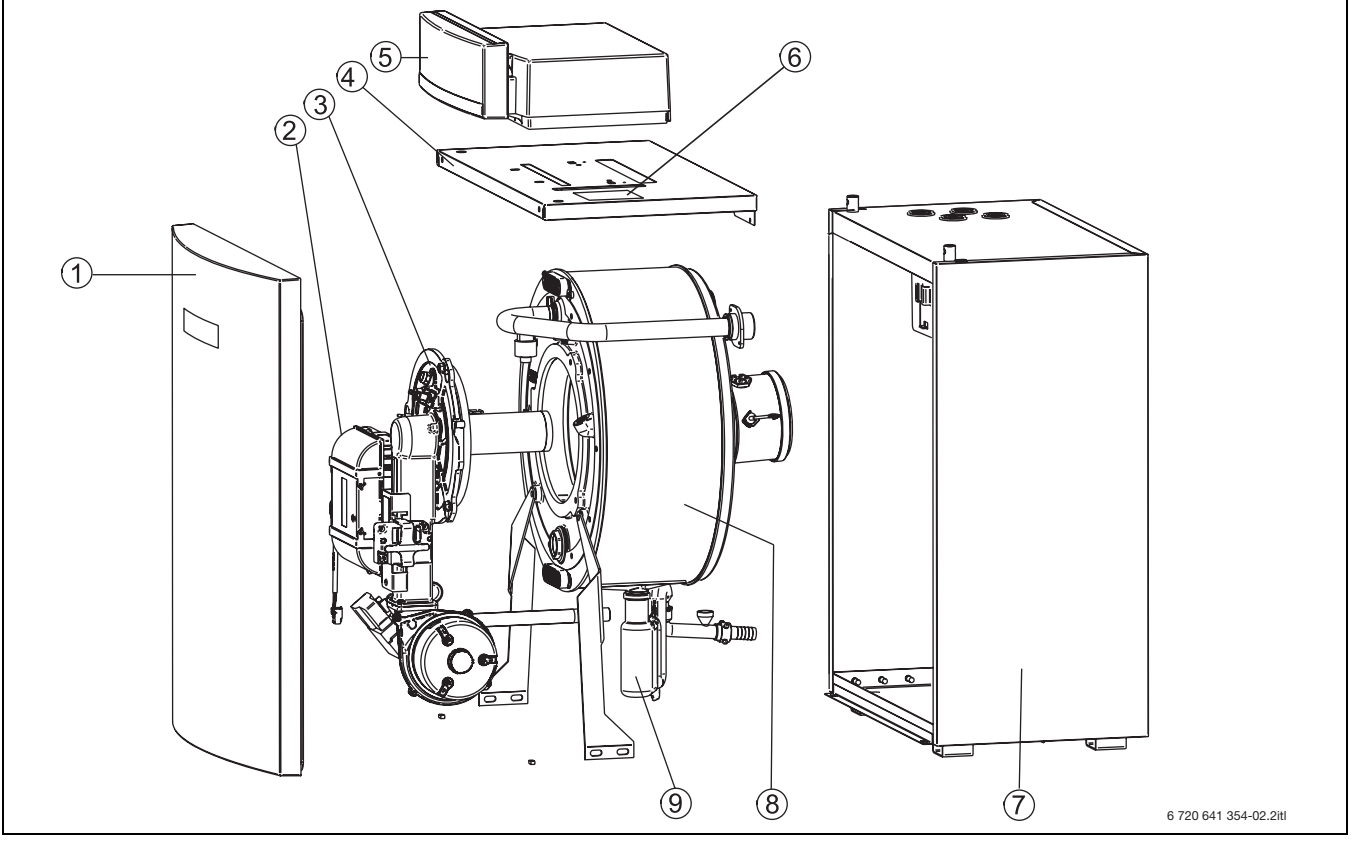

*Bild 1 Logano plus GB212 - Hauptbestandteile*

- **1** Kesselvorderwand
- **2** Feuerungsautomat
- **3** Gasbrenner (Brennstab)
- **4** Haube oben
- **5** Regelgerät (MC40 mit Basiscontroller BC25)
- **6** Typschild
- **7** Kesselverkleidung
- **8** Kesselblock mit Wärmeschutz
- **9** Kondensatablauf und Siphon

Die Hauptbestandteile des Logano plus GB212 sind:

- Regelgerät
- Geräterahmen und Verkleidung
- Kesselblock mit Wärmeschutz
- Feuerungsautomat
- Gasbrenner.

Das Regelgerät überwacht und steuert alle elektrischen Bauteile des Heizkessels.

Der Kesselblock überträgt die vom Brenner erzeugte Wärme an das Heizwasser. Der Wärmeschutz reduziert die Strahlungs- und Bereitschaftsverluste.

### <span id="page-7-1"></span>**Basiscontroller Logamatic BC25**

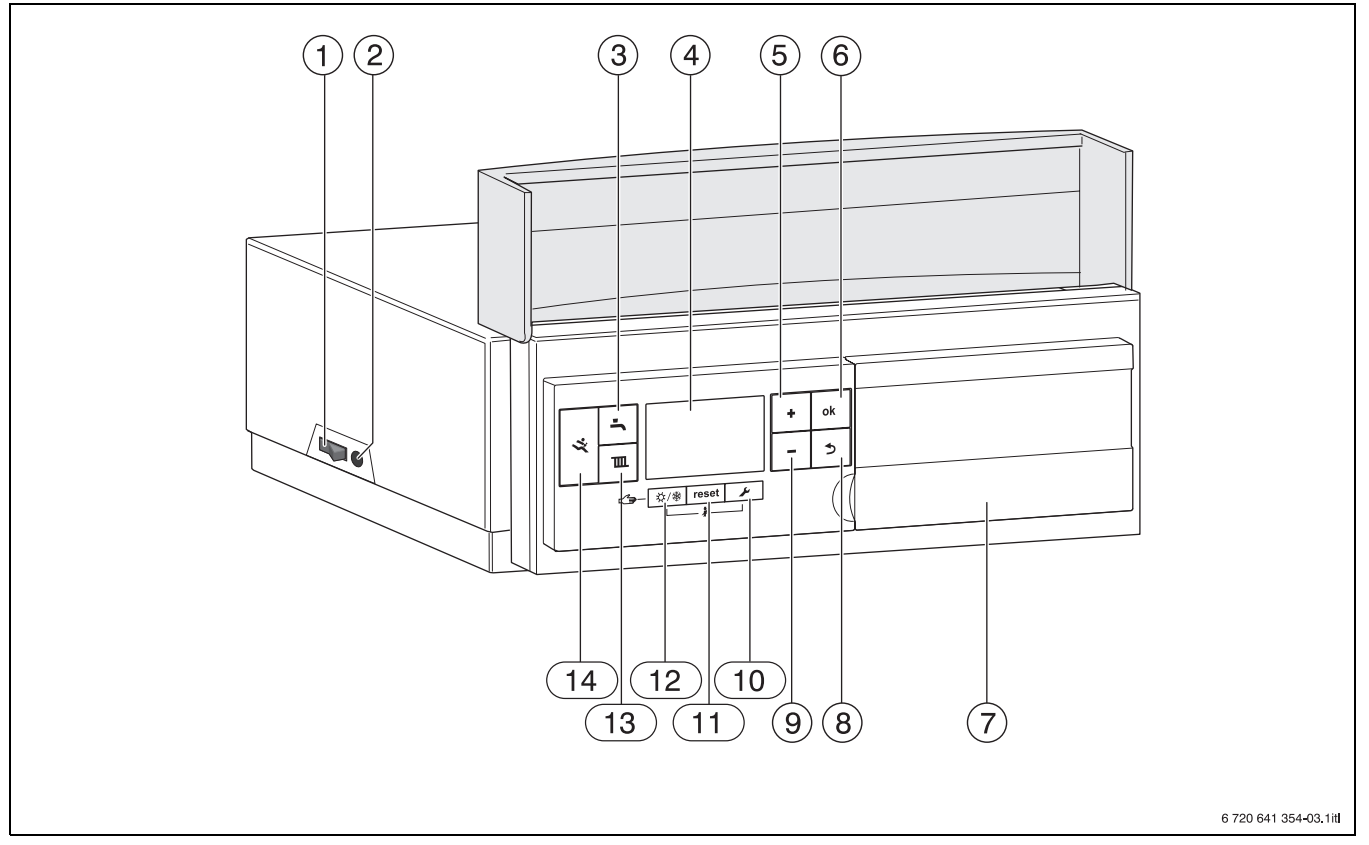

<span id="page-7-0"></span>*Bild 2 Basiscontroller Logamatic BC25 — Bedienelemente*

- **1** Hauptschalter
- **2** Gerätesicherung 6,3 A
- **3** Taste "Warmwasser"<br>**4** Display
- **4** Display
- **5** Taste "Plus"
- **6** Taste "ok"
- **7** Blindabdeckung: Hier kann eine Bedieneinheit z. B. Logamatic RC35 eingebaut sein (Zubehör)
- 8 Taste "Zurück"
- **9** Taste "Minus"
- **10** Taste "Service"
- 11 Taste "Reset"
- 12 Taste "Sommer-/Winterbetrieb"
- 
- 13 Taste "Heizung"<br>14 Diagnoseschnitt **14** Diagnoseschnittstelle

Der Basiscontroller Logamatic BC25 ( $\rightarrow$  Bild [2](#page-7-0)) ermöglicht die Grundbedienung der Heizungsanlage.

Dazu stellt er folgende Funktionen zur Verfügung:

- Basisinstallation und ausgewählte Servicefunktionen
- Grafische Statusanzeigen für Heiz- und Warmwasserbetrieb
- Anzeige der wichtigsten Monitorwerte für Kessel- und Brennerkomponenten
- Funktionstest für Kessel- und Brennerkomponenten.

Viele weitere Funktionen zur komfortablen Regelung der Heizungsanlage stehen über eine Bedieneinheit (wie z. B. das separat erhältliche Logamatic RC35) zur Verfügung.

# <span id="page-8-0"></span>**3 Heizungsanlage in Betrieb nehmen**

Dieses Kapitel beschreibt die Inbetriebnahme mit dem Grundmodul des Reglers.

### <span id="page-8-1"></span>**3.1 Betriebsdruck der Heizung kontrollieren**

 $\blacktriangleright$  Um die Heizungsanlage betriebsbereit zu halten, kontrollieren Sie den Betriebsdruck regelmäßig.

Der Betriebsdruck beträgt im Normalfall 1,2 bis 2 bar. Wenn ein höherer Betriebsdruck erforderlich ist, erhalten Sie den Wert von Ihrem zugelassenen Fachbetrieb.

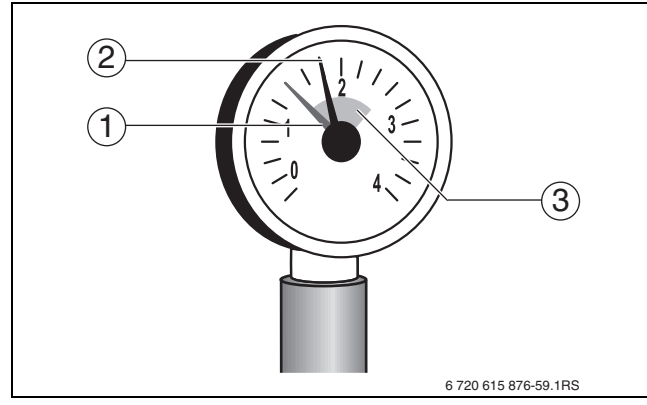

*Bild 3 Manometer für geschlossene Anlagen*

- **1** Roter Zeiger
- **2** Manometerzeiger
- **3** Grüne Markierung

### <span id="page-8-2"></span>**3.2 Heizwasser nachfüllen**

Das Nachfüllen von Heizwasser ist an jeder Heizungsanlage verschieden. Lassen Sie sich deshalb von Ihrem zugelassenen Fachbetrieb unterweisen.

> **HINWEIS:** Sachschaden/Spannungsrisse durch plötzliche Temperaturdifferenzen! B Die Heizungsanlage nur im kalten Zustand befüllen

**Maximaler Druck** von 3 bar, bei höchster Temperatur des Heizwassers, darf nicht überschritten werden (Sicherheitsventil öffnet).

### <span id="page-8-3"></span>**3.3 Heizungsanlage betriebsbereit stellen**

- Brennstoffzufuhr an der Hauptabsperreinrichtung und vor der Gasarmatur öffnen.
- ▶ Heizungsnotschalter (wenn vorhanden) und/oder die entsprechende Haussicherung einschalten.

### <span id="page-8-4"></span>**3.4 Regelgerät und Brenner in Betrieb nehmen**

#### <span id="page-8-5"></span>**3.4.1 Displayanzeigen**

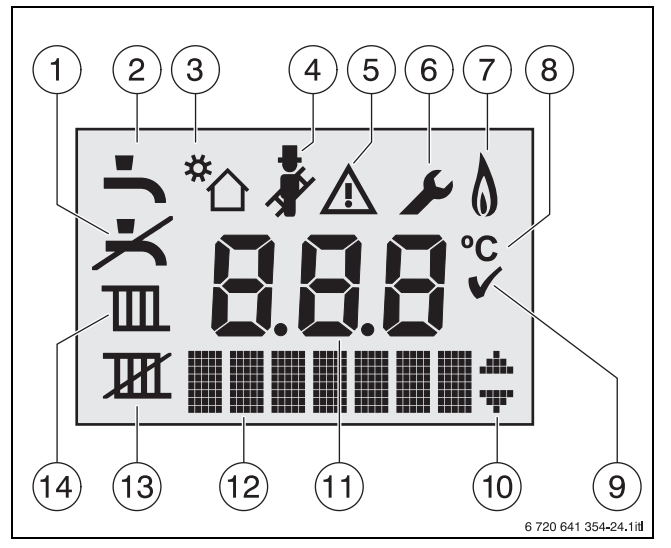

*Bild 4 Displayanzeigen*

- **1** kein Warmwasserbetrieb
- **2** Warmwasserbetrieb
- **3** Solarbetrieb
- **4** Schornsteinfegerbetrieb<br>**5** Störung
- **5** Störung
- **6** Servicebetrieb
- **5+6** Wartungsbetrieb
- **7** Brennerbetrieb
- **8** Temperatureinheit °C
- **9** Speichern erfolgreich
- **10** Anzeige weiterer Untermenüs/Servicefunktionen, Blättern mit Taste **+** und Taste **–** möglich
- **11** alphanumerische Anzeige (z. B. Temperatur)
- **12** Textzeile
- **13** kein Heizbetrieb
- **14** Heizbetrieb

### <span id="page-9-0"></span>**3.4.2 Bedieneinheit einstellen**

Bei Anschluss einer Bedieneinheit (z. B. RC35) ändern sich manche der hier beschriebenen Funktionen. Bedieneinheit und Basiscontroller kommunizieren Einstellparameter.

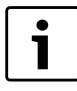

Beachten Sie die Bedienungsanleitung der verwendeten Bedieneinheit. Dort wird Ihnen gezeigt,

- B wie Sie die Betriebsart und die Heizkurve bei witterungsgeführter Regelung einstellen können.
- B wie Sie die Raumtemperatur einstellen können.
- $\triangleright$  wie Sie wirtschaftlich heizen und Energie sparen.

### <span id="page-9-1"></span>**3.4.3 Heizkessel einschalten**

 $\blacktriangleright$  Heizkessel am Hauptschalter [1] einschalten. Das Display leuchtet und zeigt nach kurzer Zeit die Kesseltemperatur an.

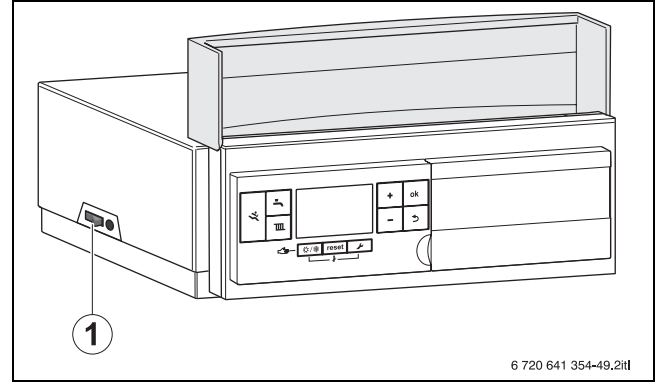

*Bild 5 Hauptschalter*

**1** Hauptschalter

### <span id="page-10-3"></span><span id="page-10-0"></span>**3.4.4 Heizbetrieb ein- oder ausschalten**

 $\triangleright$  Taste  $\overline{\mathfrak{m}}$  so oft drücken, bis im Display das Symbol  $\overline{\mathfrak{m}}$ oder **III** blinkt.

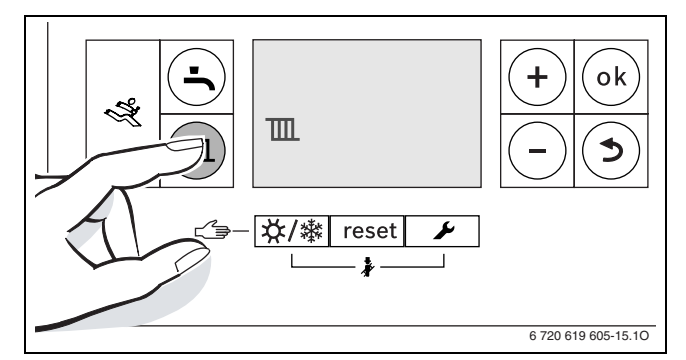

*Bild 6 Anzeige Heizbetrieb* 

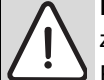

1

**HINWEIS:** Gefahr des Einfrierens der Heizungsanlage!

Bei ausgeschaltetem Heizbetrieb besteht nur Gerätefrostschutz.

- Bei Frostgefahr Frostschutz beachten  $(\rightarrow$  Kapitel [3.4.9](#page-13-2)).
- B Taste **+** oder Taste drücken, um den Heizbetrieb ein- oder auszuschalten:
	- $\mathbb{m}$  = Heizbetrieb
	- $\mathbb{H} =$  kein Heizbetrieb

Wenn "kein Heizbetrieb" eingestellt wurde, kann der Heizbetrieb durch die angeschlossene Bedieneinheit nicht aktiviert werden.

B Taste **ok** drücken, um die Einstellung zu speichern. Das Symbol √ erscheint für kurze Zeit.

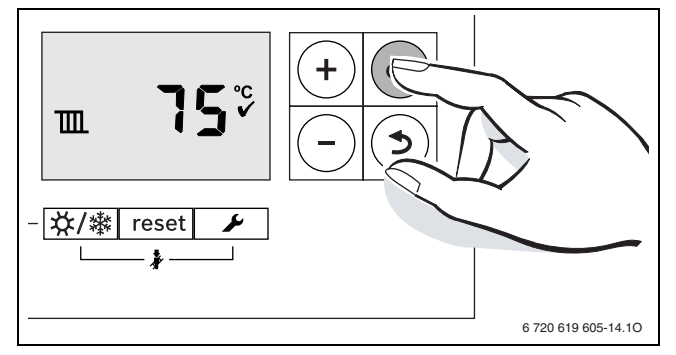

*Bild 7 Speichern Heizbetrieb*

Bei eingeschaltetem Brenner erscheint das Symbol ..

T

Ist eine externe Wärmeanforderung über den Eingang Klemme WA aktiv, wird ein Punkt in der Textzeile links von den Menüpfeilen angezeigt.

### <span id="page-10-2"></span><span id="page-10-1"></span>**3.4.5 Maximale Vorlauftemperatur einstellen**

Die maximale Vorlauftemperatur kann zwischen 30 °C und 85 °C<sup>1)</sup> eingestellt werden. Die momentane Vorlauftemperatur wird im Display angezeigt.

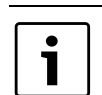

Bei Fußbodenheizungen die maximal zulässige Vorlauftemperatur beachten.

| Vorlauftemperatur  | Anwendungsbeispiel |
|--------------------|--------------------|
| ca. $50 °C$        | Fußbodenheizung    |
| ca. 75 $\degree$ C | Radiatorenheizung  |
| ca. $82 °C$        | Konvektorenheizung |
|                    |                    |

*Tab. 2 maximale Vorlauftemperatur*

 $\blacktriangleright$  Taste  $\mathbb{I}$  drücken. Im Display blinkt die eingestellte maximale Vorlauftemperatur und das Symbol TII erscheint.

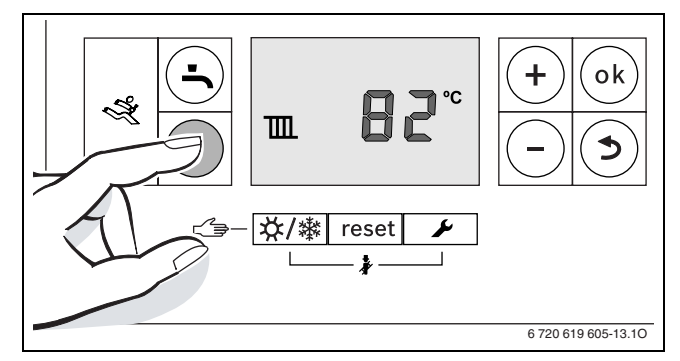

*Bild 8 Anzeige Vorlauftemperatur*

- B Taste **+** oder Taste drücken, um die gewünschte maximale Vorlauftemperatur einzustellen.
- **B** Taste **ok** drücken, um die Einstellung zu speichern. Das Symbol  $\blacktriangledown$  erscheint für kurze Zeit.

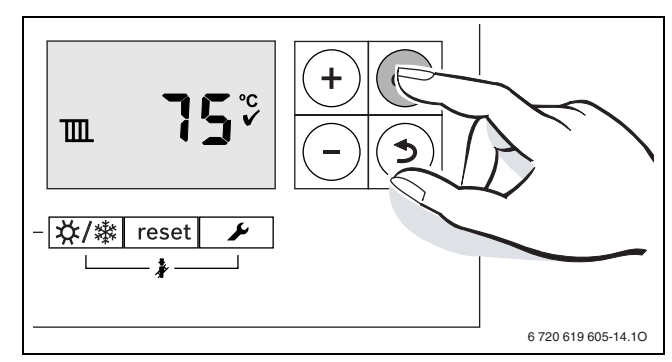

*Bild 9 Speichern Vorlauftemperatur*

<sup>1)</sup> Der Maximalwert der Vorlauftemperatur ist kesselabhängig. Ggf. wird der eingestellte Wert durch die Kesselsteuerung korrigiert.

### <span id="page-11-1"></span><span id="page-11-0"></span>**3.4.6 Warmwasserbetrieb ein- oder ausschalten**

Taste  $\blacktriangle$  so oft drücken, bis im Display das Symbol  $\rightarrow$  oder  $\rightarrow$  blinkt.

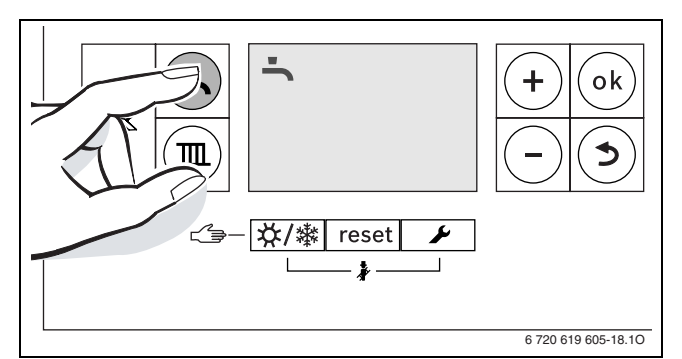

*Bild 10 Anzeige Warmwasserbetrieb* 

- B Taste **+** oder Taste drücken, um den gewünschten Warmwasserbetrieb einzustellen:
	- $\blacktriangle$  = Warmwasserbetrieb
	- $-$ **+ Eco** = eco-Betrieb
	- $\leq$  = kein Warmwasserbetrieb

1

Wenn "kein Warmwasserbetrieb" eingestellt wurde, kann der Warmwasserbetrieb durch die angeschlossene Bedieneinheit nicht aktiviert werden.

 $\triangleright$  Taste ok drücken, um die Einstellung zu speichern. Das Symbol √ erscheint für kurze Zeit.

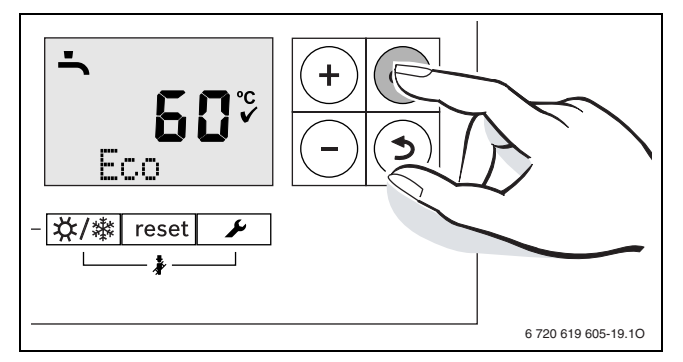

*Bild 11 Speichern eco-Betrieb*

Bei eingeschaltetem Brenner erscheint das Symbol .

#### **Warmwasser- oder eco-Betrieb?**

Geräte mit Warmwasserspeicher:

• **Warmwasserbetrieb**

Wenn die Temperatur im Warmwasserspeicher um mehr als 5 K (°C) unter die eingestellte Temperatur sinkt, wird der Warmwasserspeicher wieder bis zur eingestellten Temperatur geheizt. Danach geht das Gerät in den Heizbetrieb.

• **eco-Betrieb**

Wenn die Temperatur im Warmwasserspeicher um mehr als 15 K (°C) unter die eingestellte Temperatur sinkt, wird der Warmwasserspeicher wieder bis zur eingestellten Temperatur geheizt. Danach geht das Gerät in den Heizbetrieb.

#### <span id="page-12-0"></span>**3.4.7 Warmwassertemperatur einstellen**

- ▶ Warmwasser- oder eco-Betrieb einstellen  $(\rightarrow$  Seit[e 12](#page-11-1)).
- $\blacktriangleright$  Taste  $\blacktriangleright$  drücken. Die eingestellte Warmwassertemperatur blinkt.

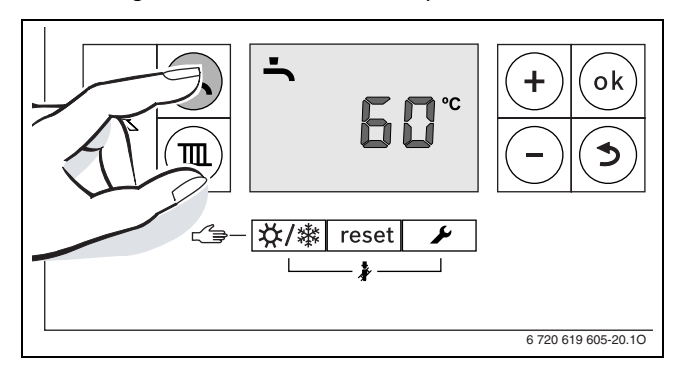

*Bild 12 Anzeige Warmwassertemperatur*

- B Taste **+** oder Taste drücken, um die gewünschte Warmwassertemperatur zwischen 30 und 60 °C einzustellen.
- $\triangleright$  Taste **ok** drücken, um die Einstellung zu speichern. Das Symbol √ erscheint für kurze Zeit.

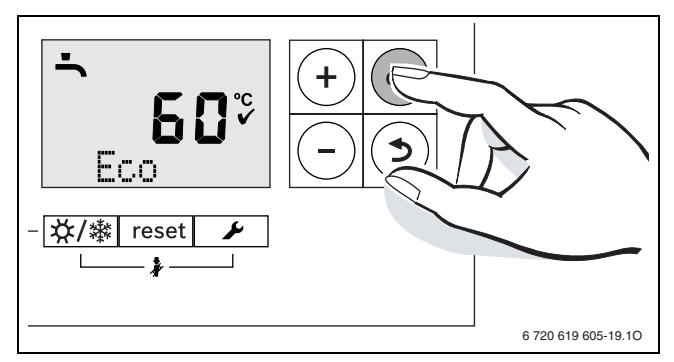

*Bild 13 Speichern Warmwassertemperatur*

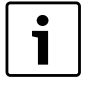

Um einer bakteriellen Verunreinigung durch z. B. Legionellen vorzubeugen, empfehlen wir die Warmwassertemperatur auf mindestens 55 °C einzustellen.

Geräte mit Warmwasserspeicher:

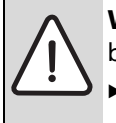

**WARNUNG:** Verletzungsgefahr durch Verbrühung!

Temperatur im normalen Betrieb nicht höher als 60 °C einstellen.

### <span id="page-12-1"></span>**3.4.8 Manuellen Sommerbetrieb ein- oder ausschalten**

Im manuellen Sommerbetrieb ist die Heizungspumpe und damit die Heizung abgeschaltet. Die Warmwasserversorgung sowie die Spannungsversorgung für die Bedieneinheit bleiben erhalten.

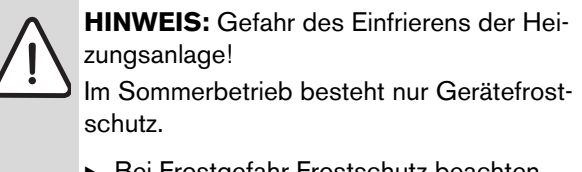

Bei Frostgefahr Frostschutz beachten  $(\rightarrow$  Kapite[l 3.4.9\)](#page-13-2).

### **Manuellen Sommerbetrieb einschalten:**

Taste  $\frac{1}{2}$ /  $\frac{1}{2}$  so oft drücken, bis im Display das Symbol **III** blinkt.

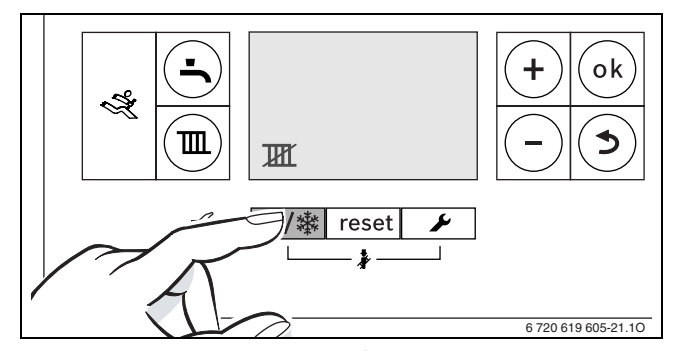

*Bild 14 Anzeige manueller Sommerbetrieb*

 $\triangleright$  Taste ok drücken, um die Einstellung zu speichern. Das Symbol √ erscheint für kurze Zeit.

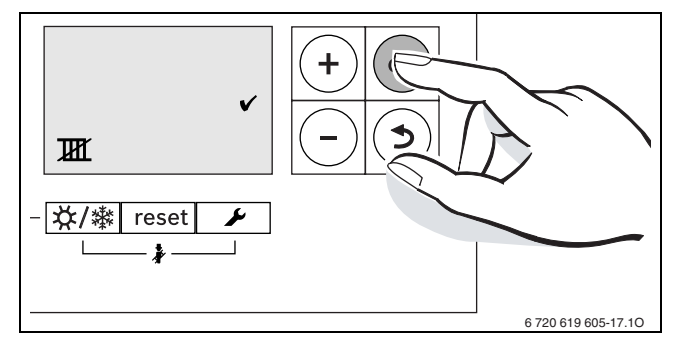

*Bild 15 Speichern manueller Sommerbetrieb*

#### **Manuellen Sommerbetrieb ausschalten:**

- ▶ Taste  $X/\$  so oft drücken, bis im Display das Symbol **III** blinkt.
- $\triangleright$  Taste **ok** drücken, um die Einstellung zu speichern. Das Symbol √ erscheint für kurze Zeit.

Hinweise zu weiteren Funktionen finden Sie in der Bedienungsanleitung der Bedieneinheit.

### <span id="page-13-2"></span><span id="page-13-0"></span>**3.4.9 Frostschutz einstellen**

### **Frostschutz für die Heizungsanlage:**

▶ Maximale Vorlauftemperatur auf 30 °C einstellen  $(\rightarrow$  Kapitel [3.4.5\)](#page-10-2).

-oder- wenn Sie das Gerät ausgeschaltet lassen wollen:

▶ Vom Fachbetrieb Frostschutzmittel ins Heizwasser mischen und Warmwasserkreis entleeren lassen (Herstellerangaben beachten).

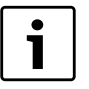

Hinweise zu weiteren Funktionen finden Sie in der Bedienungsanleitung der Bedieneinheit.

### **Frostschutz für den Warmwasserspeicher:**

Auch bei ausgeschalteter Warmwasserbereitung ist Frostschutz für den Warmwasserspeicher gewährleistet.

 $\triangleright$  Kein Warmwasserbetrieb  $\preceq$  einstellen  $(\rightarrow$  Kapitel [3.4.6\)](#page-11-1).

### <span id="page-13-1"></span>**3.4.10 Handbetrieb einstellen**

Im Handbetrieb geht das Gerät in Heizbetrieb. Der Brenner ist so lange in Betrieb, bis die maximale Vorlauftemperatur erreicht wird.

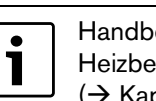

Handbetrieb ist nicht möglich, wenn der Heizbetrieb ausgeschaltet ist  $(\rightarrow$  Kapitel [3.4.4\)](#page-10-3).

Zum Einstellen des Handbetriebs:

▶ Taste  $X$ /  $\frac{1}{2}$  so lange gedrückt halten, bis in der Textzeile **Manual** erscheint.

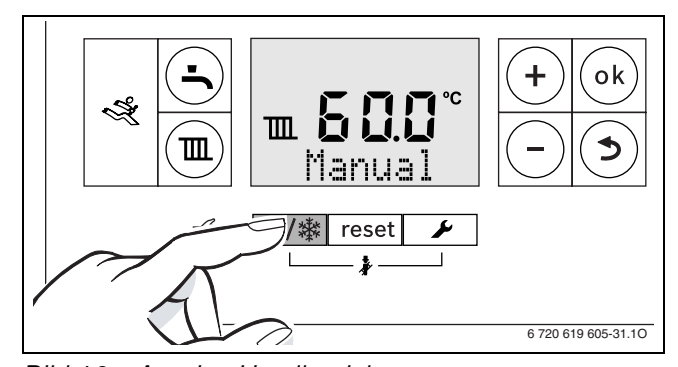

*Bild 16 Anzeige Handbetrieb*

Zum Beenden des Handbetriebs:

▶ Taste  $\frac{1}{2}$  /  $\frac{1}{2}$  kurz drücken oder Taste so lange gedrückt halten, bis die Anzeige **Manual** verschwindet.

Das Heizgerät geht wieder in den Automatikbetrieb.

# <span id="page-14-0"></span>**4 Heizungsanlage außer Betrieb nehmen**

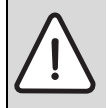

**HINWEIS:** Sachschaden durch Frost! Die Heizungsanlage kann bei Frost einfrieren, wenn sie nicht in Betrieb ist.

- Die Heizungsanlage, soweit möglich, ständig eingeschaltet lassen.
- **Die Heizungsanlage vor dem Einfrieren** schützen, indem die Heizungs- und Trinkwasserleitungen vom Fachbetrieb am tiefsten Punkt entleert werden.

### <span id="page-14-1"></span>**4.1 Heizkessel über das Regelgerät außer Betrieb nehmen**

Den Heizkessel über den Hauptschalter des Regelgeräts MC40 außer Betrieb nehmen. Der Brenner wird automatisch abgeschaltet.

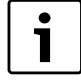

Das Gerät hat einen Blockierschutz für die Heizungspumpe, der ein Blockieren der Pumpe nach längerer Betriebspause verhindert.

Bei ausgeschaltetem Gerät gibt es keinen Blockierschutz.

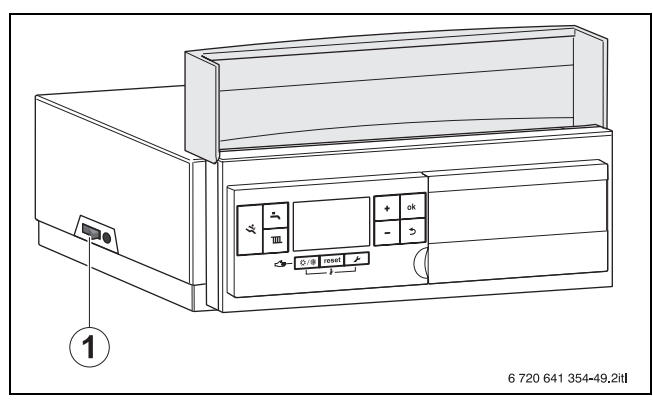

*Bild 17 Hauptschalter*

- **1** Hauptschalter
- Heizkessel am Hauptschalter [1] ausschalten. Das Display erlischt.
- $\triangleright$  Brennstoff-Hauptabsperreinrichtung schließen.
- B Wenn das Gerät länger außer Betrieb genommen wird: Frostschutz beachten  $(\rightarrow$  Kapite[l 3.4.9](#page-13-2), Seit[e 14](#page-13-2)).

### **4.2 Heizungsanlage entleeren**

1

1

<span id="page-14-2"></span>Das Entleeren von Heizwasser ist an jeder Heizungsanlage verschieden. Lassen Sie sich deshalb von Ihrem zugelassenen Fachbetrieb unterweisen.

Zum Entleeren der Heizanlage muss am tiefsten Punkt der Anlage ein Entleerhahn eingebaut sein.

- $\triangleright$  Automatischen Entlüfter am höchsten Punkt der Heizungsanlage öffnen.
- $\triangleright$  Das Heizwasser am tiefsten Punkt der Heizungsanlage mit Hilfe des Füll- und Entleerhahns oder des Heizkörpers ablassen.

## <span id="page-14-3"></span>**4.3 Heizungsanlage im Notfall außer Betrieb nehmen**

<span id="page-14-4"></span>Die Heizungsanlage nur bei einem Notfall über die Sicherung des Aufstellraumes oder den Heizungsnotschalter abschalten.

- $\triangleright$  Niemals sich selbst in Lebensgefahr bringen. Die eigene Sicherheit geht immer vor.
- Brennstoff-Hauptabsperreinrichtung schließen.
- B Heizungsanlage über den Heizungsnotschalter oder die entsprechende Haussicherung stromlos schalten.

# <span id="page-15-0"></span>**5 Umweltschutz/Entsorgung**

Umweltschutz ist ein Unternehmensgrundsatz der Bosch-Gruppe.

Qualität der Erzeugnisse, Wirtschaftlichkeit und Umweltschutz sind für uns gleichrangige Ziele. Gesetze und Vorschriften zum Umweltschutz werden strikt eingehalten. Zum Schutz der Umwelt setzen wir unter Berücksichtigung wirtschaftlicher Gesichtspunkte bestmögliche Technik und Materialien ein.

### **Verpackung**

Bei der Verpackung sind wir an den länderspezifischen Verwertungssystemen beteiligt, die ein optimales Recycling gewährleisten.

Alle verwendeten Verpackungsmaterialien sind umweltverträglich und wiederverwertbar.

### <span id="page-15-1"></span>**Altgerät**

Altgeräte enthalten Wertstoffe, die einer Wiederverwertung zuzuführen sind.

Die Baugruppen sind leicht zu trennen und die Kunststoffe sind gekennzeichnet. Somit können die verschiedenen Baugruppen sortiert und dem Recycling oder der Entsorgung zugeführt werden.

# <span id="page-16-0"></span>**6 Inspektion und Wartung**

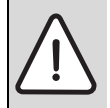

**HINWEIS:** Sachschaden durch fehlende oder mangelhafte Reinigung und Wartung!

- B Heizungsanlage einmal jährlich von einem Fachbetrieb inspizieren, warten und reinigen lassen.
- B Wir empfehlen, einen Vertrag über eine jährliche Inspektion und eine bedarfsorientierte Wartung abzuschließen.

## <span id="page-16-1"></span>**6.1 Warum ist regelmäßige Wartung wichtig?**

Aus den folgenden Gründen müssen Heizungsanlagen regelmäßig gewartet werden:

- um einen hohen Wirkungsgrad zu erhalten und die Heizungsanlage sparsam (niedriger Brennstoffverbrauch) zu betreiben
- um eine hohe Betriebssicherheit zu erreichen
- um die umweltfreundliche Verbrennung auf hohem Niveau zu halten.

## <span id="page-16-2"></span>**6.2 Reinigung und Pflege**

Um den Heizkessel zu säubern, kann die Verkleidung mit einem nassen Tuch (Wasser/Seife) gereinigt werden. In jedem Fall keine scheuernden oder aggressiven Reinigungsmittel, die die Lackierung oder Kunststoffteile beschädigen, verwenden.

# <span id="page-17-0"></span>**7 Energiesparhinweise**

### **Sparsam heizen**

Das Gerät ist so konstruiert, dass der Gasverbrauch und die Umweltbelastung möglichst niedrig und die Behaglichkeit groß ist. Entsprechend dem jeweiligen Wärmebedarf der Wohnung wird die Gaszufuhr zum Brenner geregelt. Nach Erreichen des geforderten Wärmebedarfs wird der Brenner durch die Ein-Aus-Regelung komplett abgeschaltet.

#### **Inspektion und Wartung**

Damit der Gasverbrauch und die Umweltbelastung über lange Zeit möglichst niedrig bleiben, empfehlen wir Ihnen den Abschluss eines Wartungs- und Inspektionsvertrages mit jährlicher Inspektion und bedarfsabhängiger Wartung mit einem zugelassenen Fachbetrieb.

#### **Heizungsregelung**

In Deutschland ist nach § 12 der Energieeinsparverordnung (EnEV) eine Heizungsregelung mit Raumtemperaturregler oder witterungsgeführtem Regler und Thermostatventilen vorgeschrieben.

Weiterführende Hinweise können Sie der jeweiligen Installations- und Bedienungsanleitung des Reglers entnehmen.

#### **Thermostatventile**

Damit die jeweils gewünschte Raumtemperatur erreicht wird, öffnen Sie die Thermostatventile ganz. Erst, wenn nach längerer Zeit die Temperatur nicht erreicht wird, können Sie am Regler die gewünschte Raumtemperatur ändern.

### **Fußbodenheizung**

Stellen Sie die Vorlauftemperatur nicht höher ein als die vom Hersteller empfohlene maximale Vorlauftemperatur.

#### **Lüften**

Lassen Sie zum Lüften die Fenster nicht gekippt. Sonst wird dem Raum ständig Wärme entzogen, ohne die Raumluft nennenswert zu verbessern. Öffnen Sie besser die Fenster für kurze Zeit ganz.

Drehen Sie während des Lüftens die Thermostatventile zu.

### **Zirkulationspumpe**

Stellen Sie eine evtl. vorhandene Zirkulationspumpe für Warmwasser über ein Zeitprogramm auf die individuellen Bedürfnisse ein (z. B. morgens, mittags, abends).

# <span id="page-18-0"></span>**8 Betriebs- und Störungsanzeigen**

### <span id="page-18-1"></span>**8.1 Anzeige von Betriebs- und Störungsanzeigen**

Der Basiscontroller BC25 überwacht alle Sicherheits-, Regel- und Steuerbauteile.

Jeder Betriebszustand des Geräts wird durch eine eindeutige Fehlernummer, bei Störungen zusätzlich durch einen Betriebs- oder Störungs-Code erfasst. Dies ermöglicht eine einfache Diagnose anhand der folgenden Tabelle und der Betriebsanleitung zu Brennerautomat und Regelsystem.

Die Betriebs- und Störungsanzeigen sind wie folgt eingeteilt:

- Betriebsmeldungen, diese zeigen Betriebszustände im normalen Betrieb an.
- Blockierende Störungen führen zu einer zeitlich begrenzten Abschaltung der Heizungsanlage. Die Heizungsanlage läuft selbstständig wieder an, sobald die blockierende Störung nicht mehr vorhanden ist.
	- Meldungen von blockierenden Störungen werden mit Störungs-Code und Fehlernummer im Display dauerhaft angezeigt.
- Verriegelnde Störungen sind Störungen, die zu einer Abschaltung der Heizungsanlage führen und bei denen die Heizungsanlage erst nach einem Reset wieder anläuft.
	- Meldungen von verriegelnden Störungen werden mit Störungs-Code und Fehlernummer im Display blinkend angezeigt. Das dreieckige Fehlersymbol im Display kennzeichnet zusätzlich eine verriegelnde Störung.

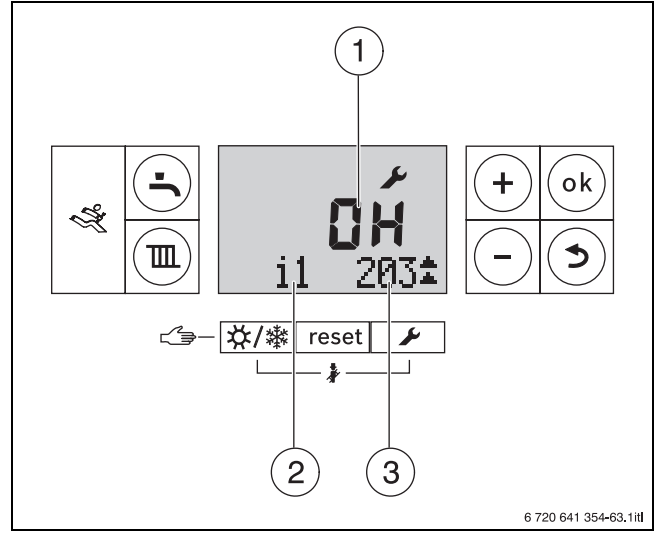

*Bild 18 Beispiel Anzeige eines Betriebscodes*

- **1** Betriebs- oder Störungs-Code in der alphanumerischen Anzeige
- **2** Servicefunktion in der Textzeile
- **3** Fehler-Nummer in der Textzeile

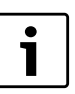

Eine Übersicht der Betriebsanzeigen finden Sie ab Seite [21.](#page-20-1)

## <span id="page-19-0"></span>**8.2 Störungen beheben**

### **Verriegelnde Störung zurücksetzen**

 $\triangleright$  Taste Reset [1] so lange drücken, bis die Textzeile **Reset** anzeigt wird.

Das Gerät geht wieder in Betrieb und die Vorlauftemperatur wird angezeigt.

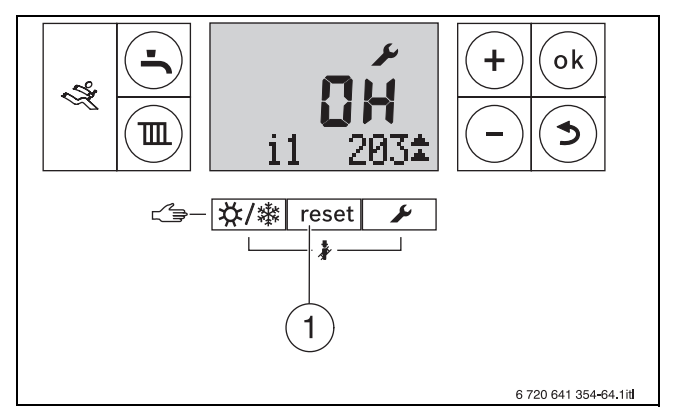

*Bild 19 Störung zurücksetzen*

Wenn sich eine Störung nicht beseitigen lässt:

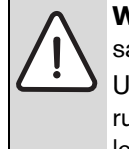

**WARNUNG:** Verletzungsgefahr durch unsachgemäße Störungsbeseitigung! Unsachgemäß ausgeführte Arbeiten zur Störungsbeseitigung können zu schweren Verletzungen und Sachschäden führen.

- $\blacktriangleright$  Arbeiten zur Störungsbeseitigung nur durch einen zugelassenen Fachbetrieb durchführen lassen.
- B Nehmen Sie Kontakt mit Ihrem Fachbetrieb auf und geben Sie den Gerätetyp, den Betriebscode und die Fehlernummer an.

### **Gerätedaten**

Wenn Sie den Kundendienst anfordern, ist es von Vorteil, genauere Angaben über Ihr Gerät zu machen. Diese Angaben erhalten Sie vom Typschild oder vom Gerätetyp-Aufkleber in der Blende.

Logano plus (z. B. GB212-22):............................................ Seriennummer: ........................................................................ Fertigungsdatum (FD ...): ...................................................... Datum der Inbetriebnahme: .................................................. Ersteller der Anlage: ...............................................................

<span id="page-20-2"></span><span id="page-20-1"></span><span id="page-20-0"></span>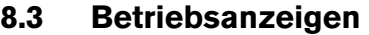

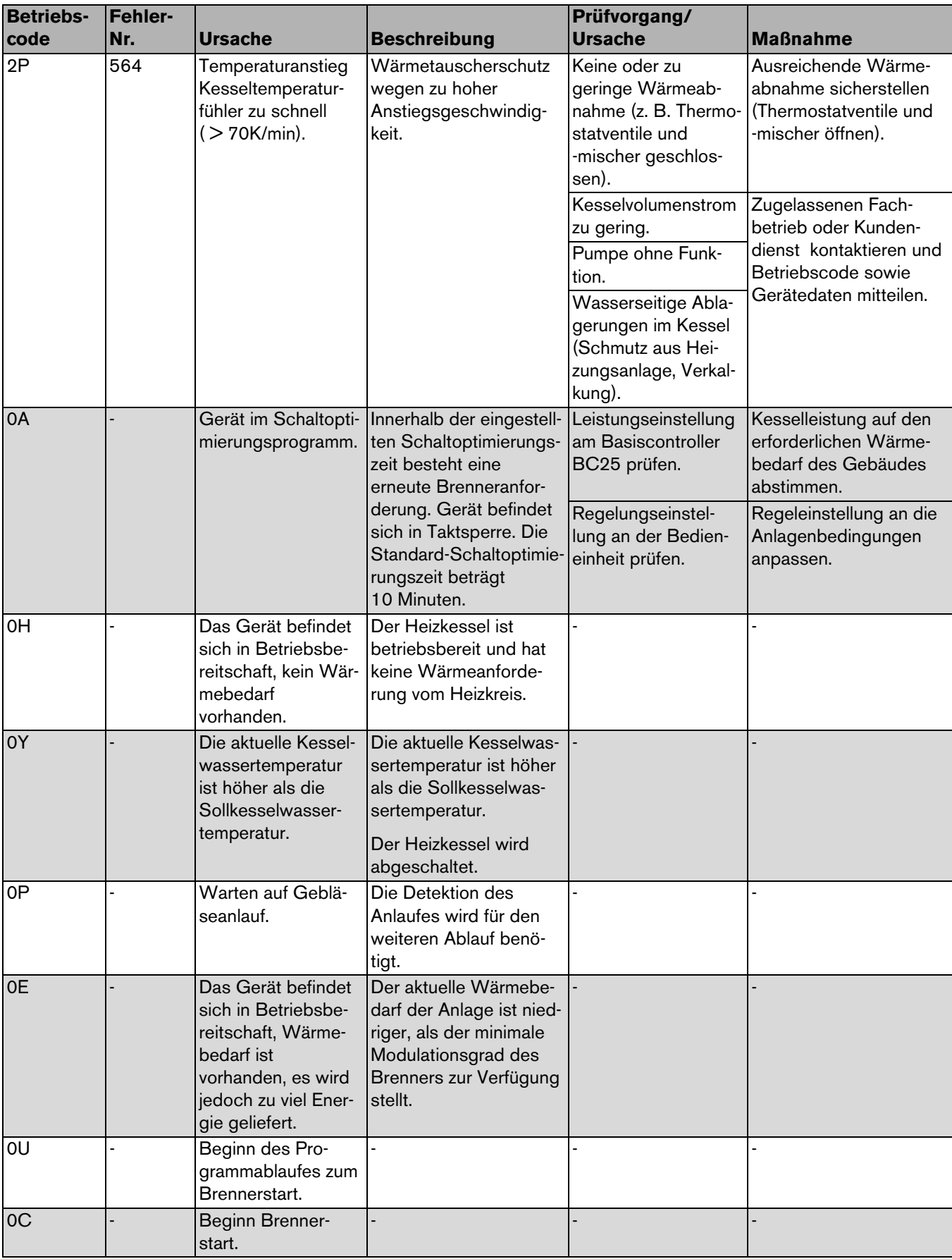

*Tab. 3 Betriebscodes*

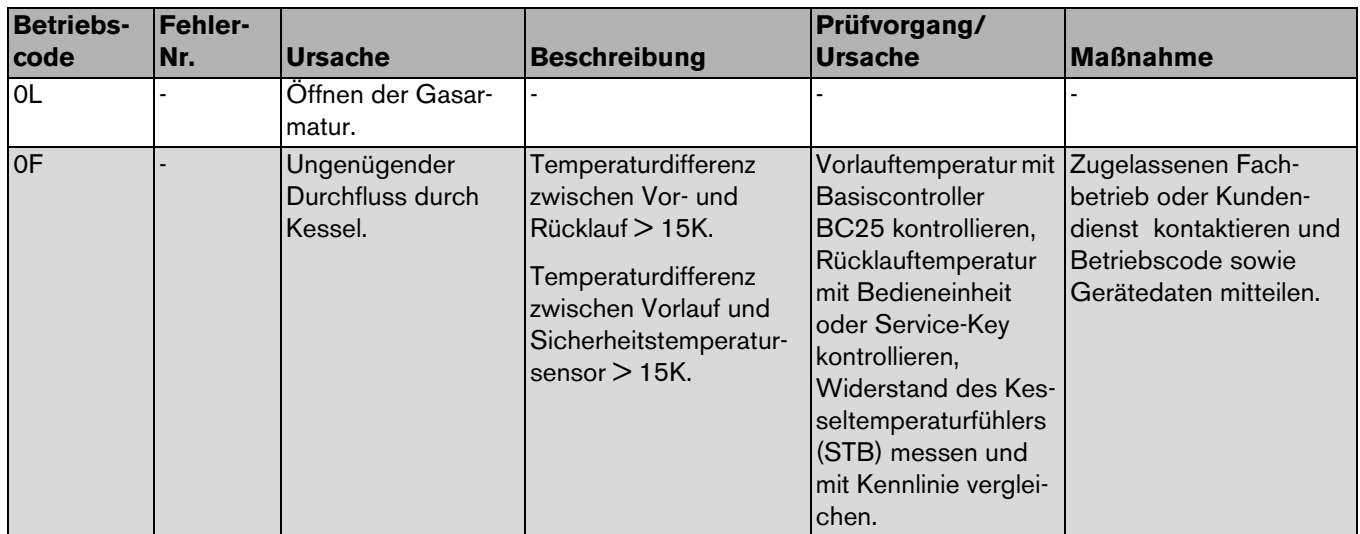

*Tab. 3 Betriebscodes*

# <span id="page-22-0"></span>**9 Kurzbedienungsanleitung**

### **Heizkessel ein- oder ausschalten**

 $\blacktriangleright$  Heizkessel am Hauptschalter [1] ein- oder ausschalten. Das Display leuchtet und zeigt nach kurzer Zeit die Kesseltemperatur an.

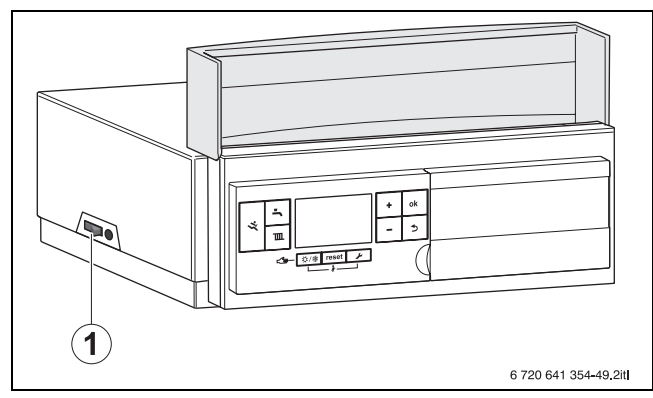

*Bild 20 Hauptschalter*

**1** Hauptschalter

### **Heizbetrieb ein- oder ausschalten**

 $\triangleright$  Taste  $\overline{\mathbb{m}}$  so oft drücken, bis im Display das Symbol  $\overline{\mathbb{m}}$  $oder$   $\overline{W}$  blinkt.

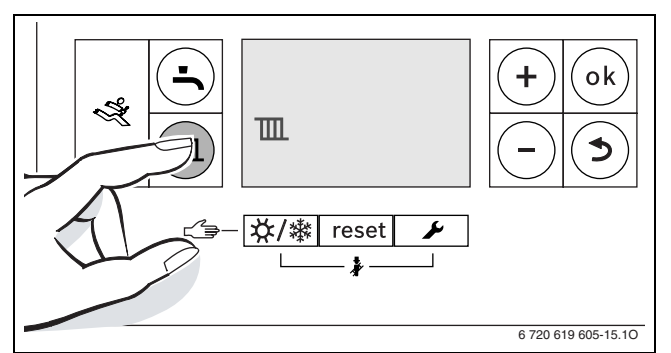

*Bild 21 Anzeige Heizbetrieb* 

- B Taste **+** oder Taste drücken, um den Heizbetrieb ein- oder auszuschalten:
	- $\mathbb{I}$  = Heizbetrieb
	- $\mathbb{H} =$  kein Heizbetrieb
- $\triangleright$  Taste **ok** drücken, um die Einstellung zu speichern. Das Symbol √ erscheint für kurze Zeit.

### **Warmwasserbetrieb ein- oder ausschalten**

 $\triangleright$  Taste  $\stackrel{\bullet}{\longrightarrow}$  so oft drücken, bis im Display das Symbol  $\rightarrow$  oder  $\rightarrow$  blinkt.

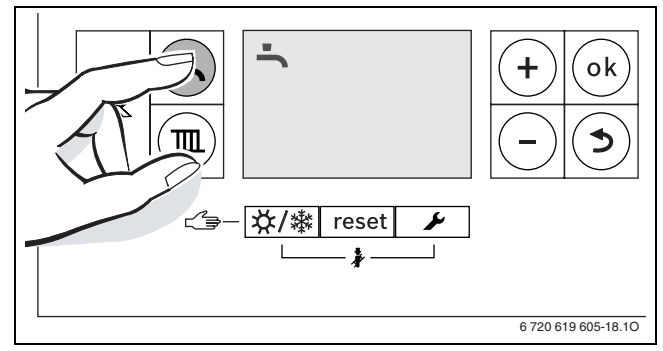

*Bild 22 Anzeige Warmwasserbetrieb* 

- B Taste **+** oder Taste drücken, um den gewünschten Warmwasserbetrieb einzustellen:
	- $\blacksquare$  = Warmwasserbetrieb
	- $-$ **+ Eco** = eco-Betrieb
	- $\equiv \blacktriangleright$  = kein Warmwasserbetrieb
- $\triangleright$  Taste **ok** drücken, um die Einstellung zu speichern. Das Symbol √ erscheint für kurze Zeit.

### **Regelsystem (Zubehör) einstellen**

Siehe Bedienungsanleitung des Regelsystems.

### **Maximale Vorlauftemperatur einstellen**

- ▶ Taste TII drücken.
- Im Display blinkt die eingestellte maximale Vorlauftemperatur und das Symbol *III* erscheint.

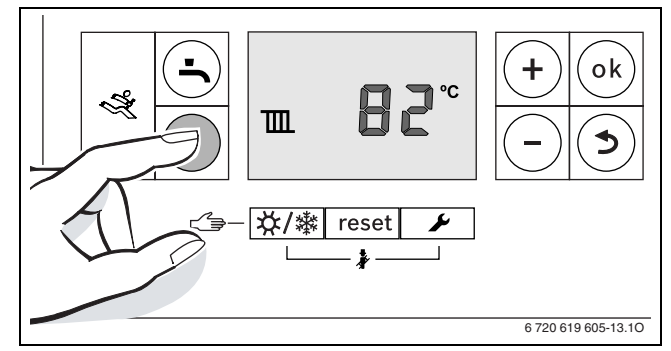

*Bild 23 Anzeige Vorlauftemperatur*

### **Warmwassertemperatur einstellen**

- ▶ Taste drücken.
	- Die eingestellte Warmwassertemperatur blinkt.

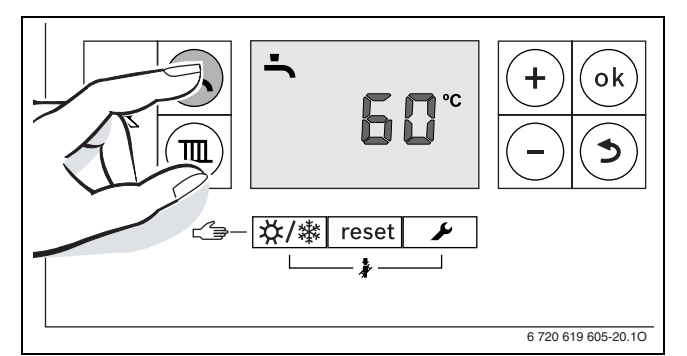

*Bild 24 Anzeige Warmwassertemperatur*

- B Taste **+** oder Taste drücken, um die gewünschte Warmwassertemperatur zwischen 30 und 60 °C einzustellen.
- $\triangleright$  Taste **ok** drücken, um die Einstellung zu speichern. Das Symbol √ erscheint für kurze Zeit.

### **Manuellen Sommerbetrieb ein-/ausschalten**

 $\triangleright$  Taste  $\frac{1}{2}$  /  $\frac{1}{2}$  so oft drücken, bis im Display das Symbol **III** blinkt.

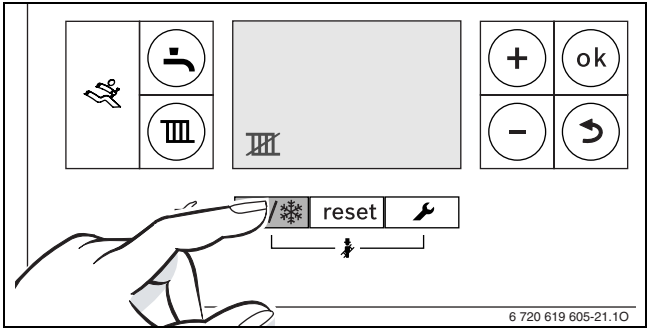

*Bild 25 Anzeige manueller Sommerbetrieb*

B Taste **ok** drücken, um die Einstellung zu speichern.

#### **Frostschutz einstellen**

 $\triangleright$  Maximale Vorlauftemperatur auf 30 °C einstellen.

# <span id="page-24-0"></span>**Stichwortverzeichnis**

# **A**

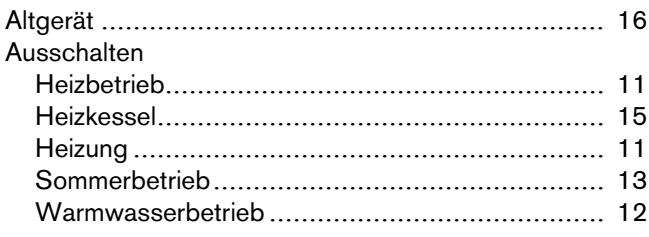

## **B**

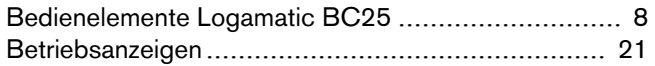

## **E**

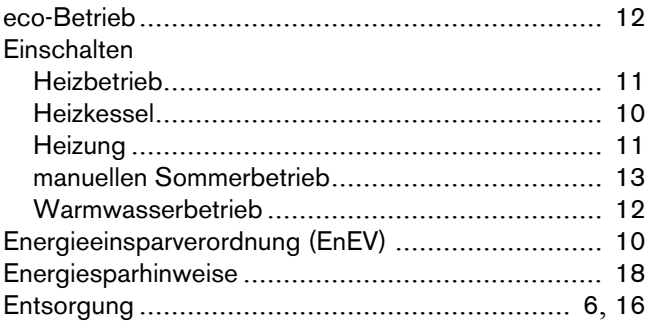

# **F**

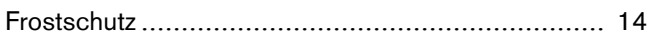

## **G**

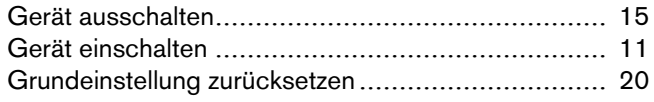

## **H**

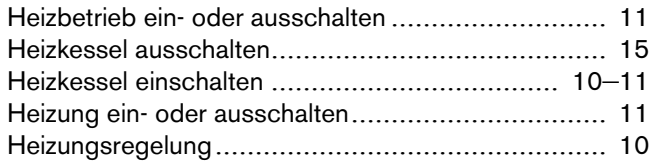

## **I**

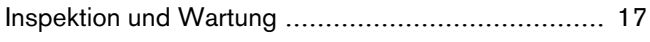

## **M**

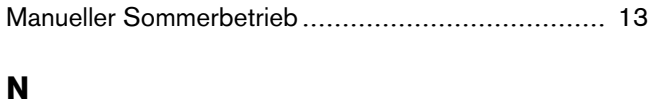

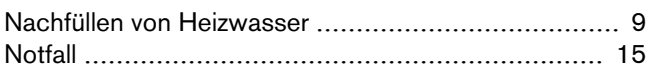

## **P**

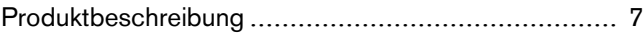

## **R**

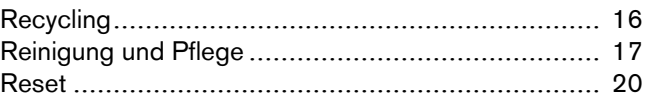

# **S**

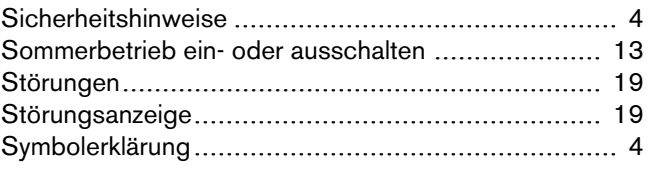

# **U**

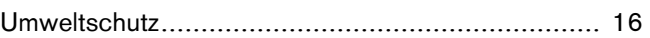

# **V**

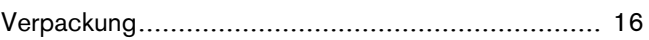

## **W**

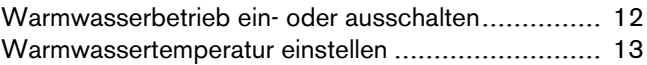

# **Notizen**

# **Notizen**

### **Deutschland**

Bosch Thermotechnik GmbH **Buderus Deutschland** Sophienstraße 30-32 D-35576 Wetzlar www.buderus.de info@buderus.de

### Österreich

Buderus Austria Heiztechnik GmbH Karl-Schönherr-Str. 2, A-4600 Wels Technische Hotline: 0810 - 810 - 444 www.buderus.at office@buderus at

### **Schweiz**

**Buderus Heiztechnik AG** Netzibodenstr. 36, CH-4133 Pratteln www.buderus.ch info@buderus.ch

### Luxemburg

Ferroknepper Buderus S.A. Z.I. Um Monkeler 20, Op den Drieschen B.P. 201 L-4003 Esch-sur-Alzette Tel. 0035 2 55 40 40-1 - Fax 0035 2 55 40 40-222 www.buderus.lu info@buderus.lu

Luxembourg: Version française disponible sur demande.

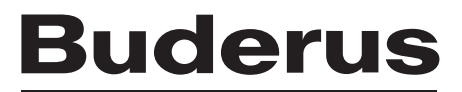